# **Stork**

#### (Managing and Monitoring Kea DHCP)

**Carsten Strotmann and the ISC Team**

#### **Welcome**

Welcome to our Webinar on Stork and Kea DHCP

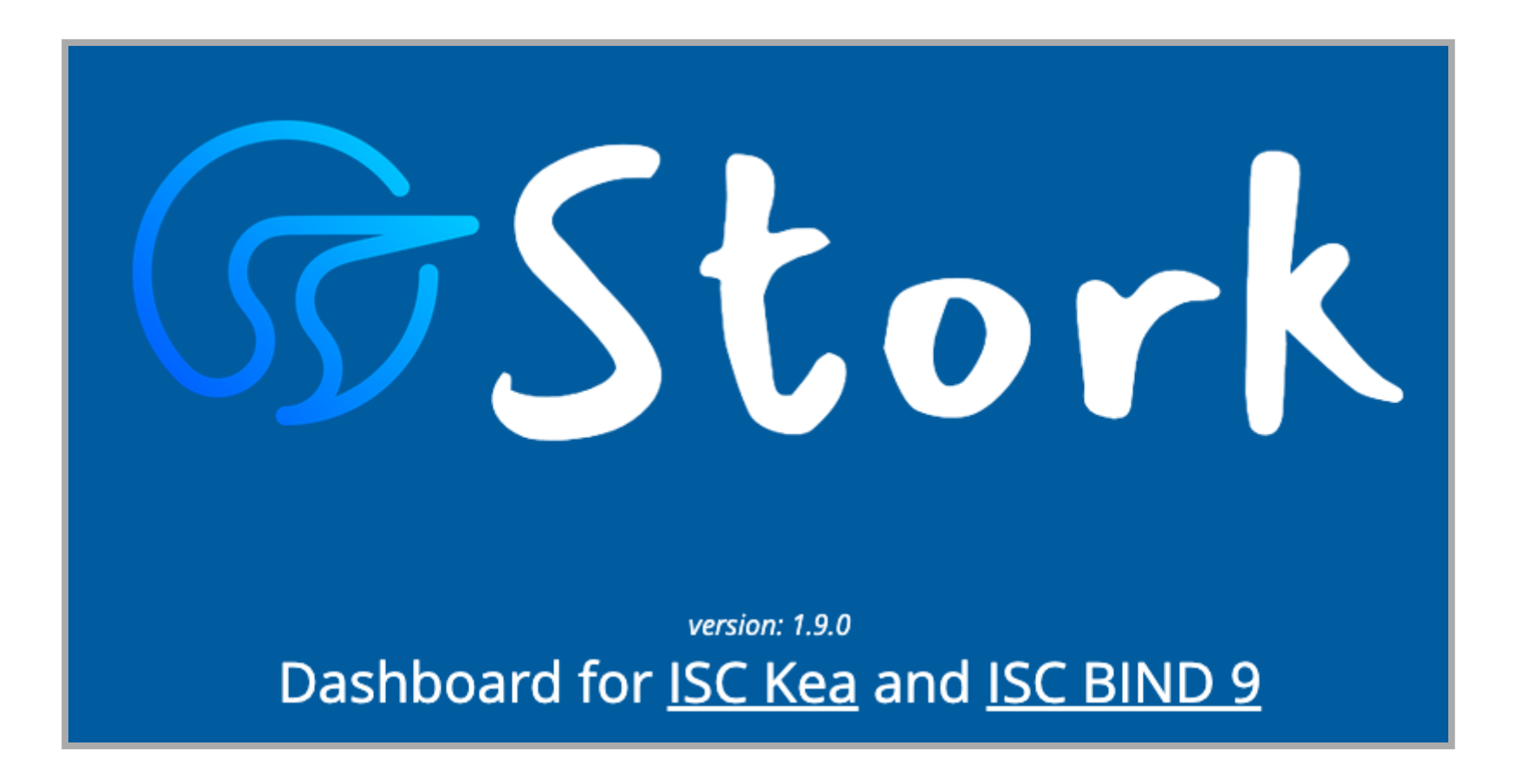

#### **In this Webinar**

- What is Stork?
- New Features of Stork
- A Demo
- Stork Installation and Configuration
- Monitoring with Prometheus and Grafana
- Managing DHCP Reservations
- Hands-On Stork

#### **What is Stork?**

- Stork is an open source Monitoring and Management System for Kea DHCP and BIND 9
	- Web-UI
	- **REST-API**
	- **Prometheus Exporter for Kea DHCP and BIND 9** ([https://prometheus.io](https://prometheus.io/))
	- **Integration into Grafana visualization** (<https://grafana.com/grafana/>)

#### **Stork Architecture**

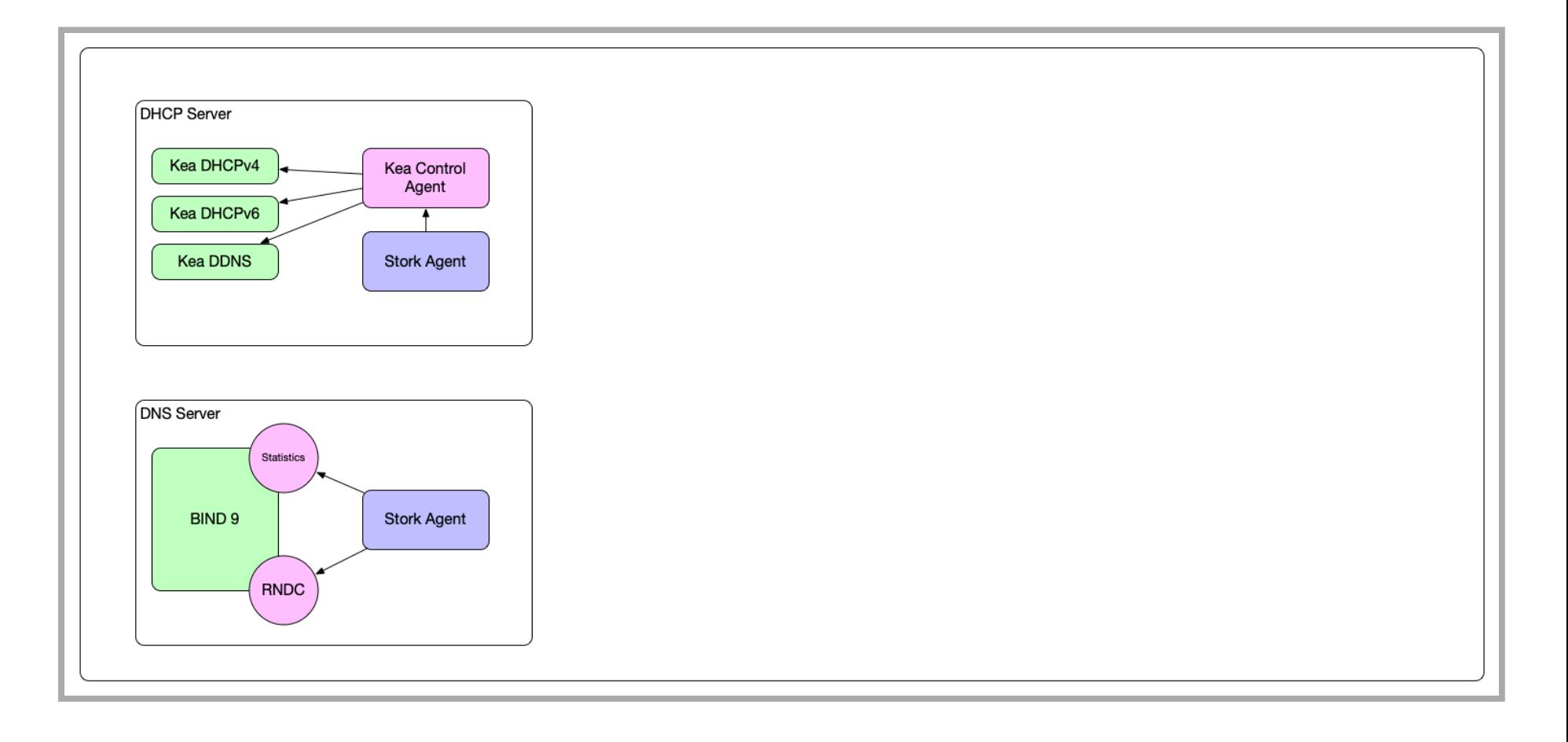

#### **Grafana Monitoring Only Setup**

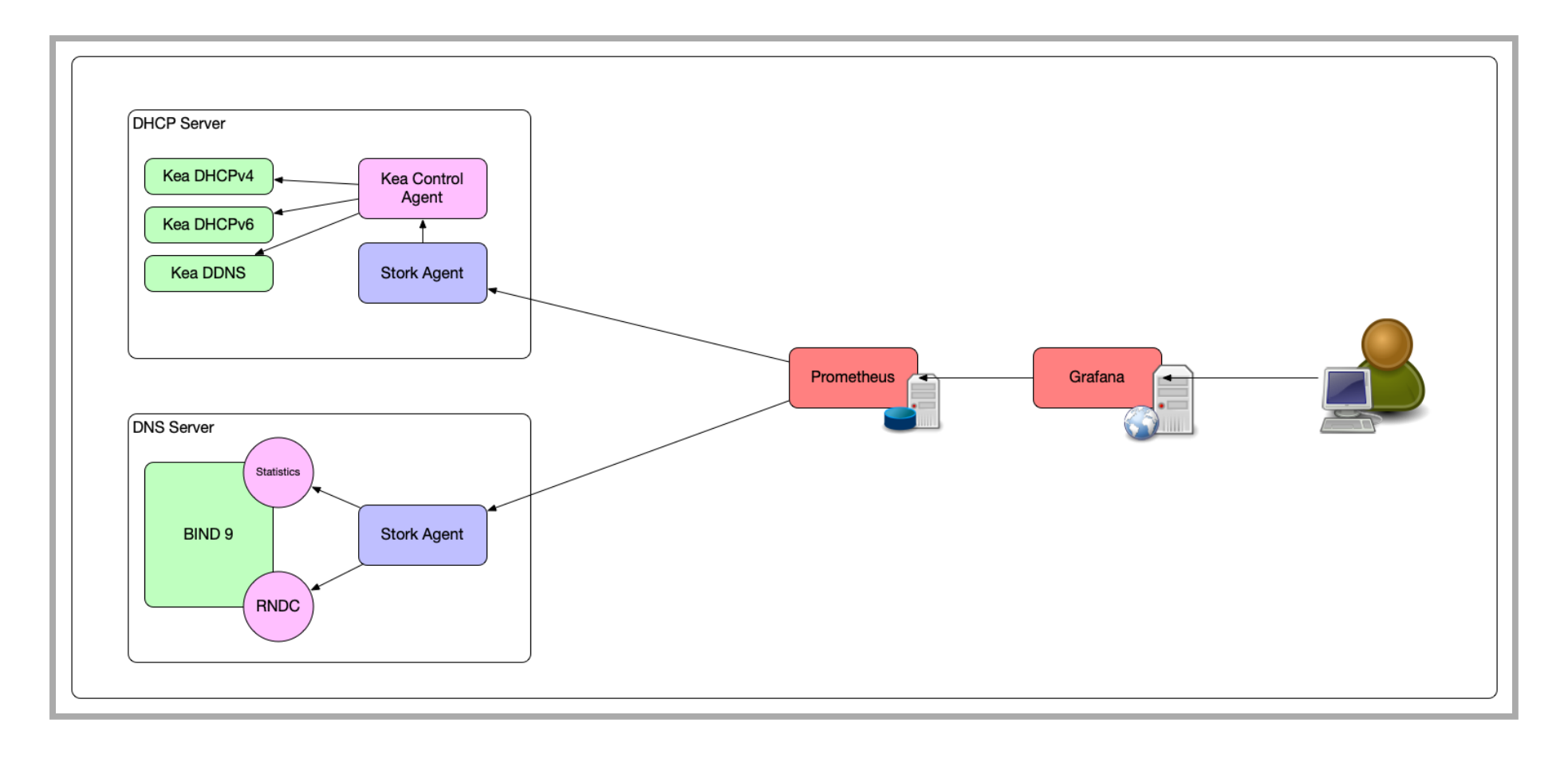

#### **Stork Monitoring and Management**

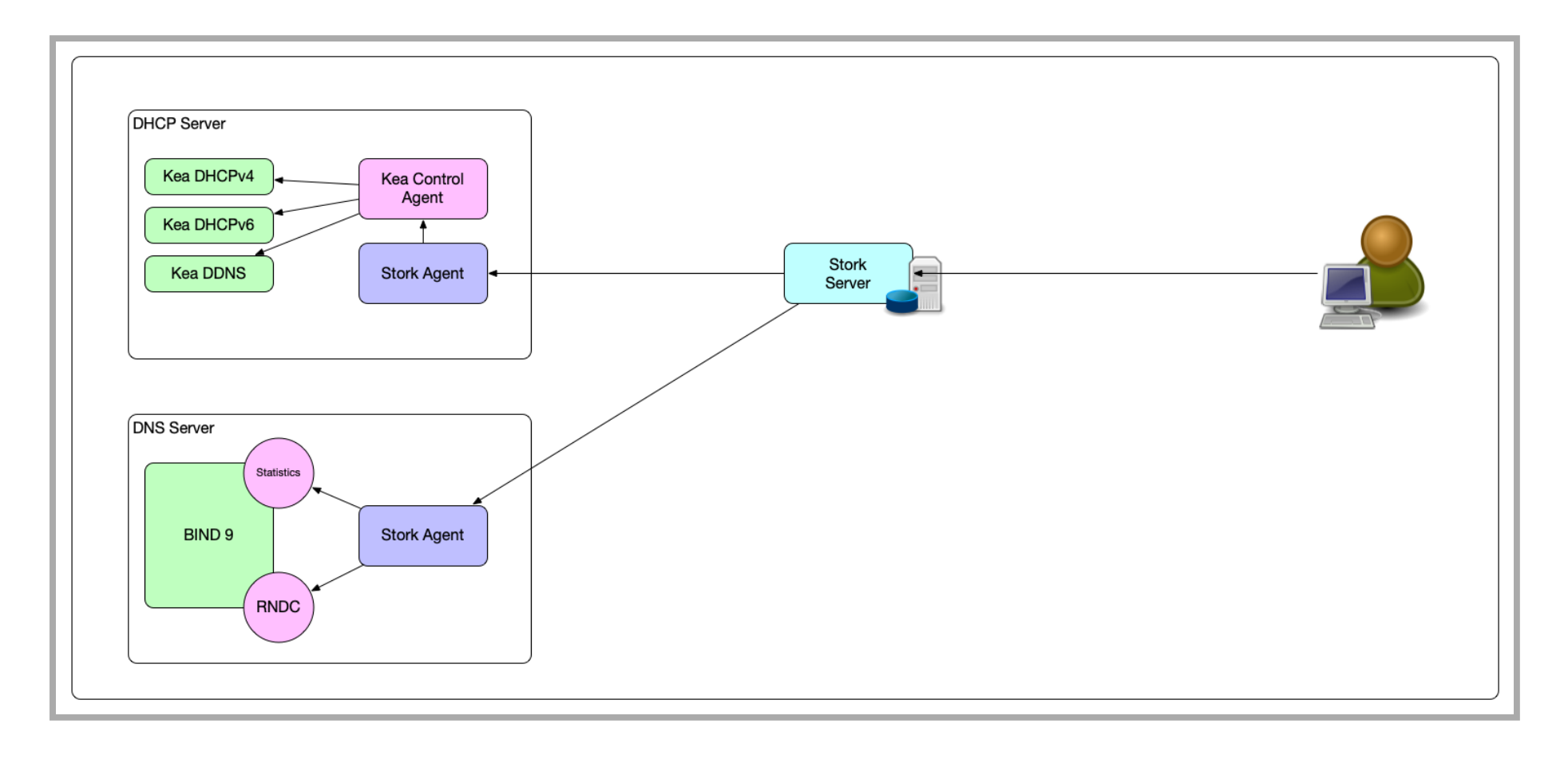

#### **Stork and Grafana Monitoring (and Management)**

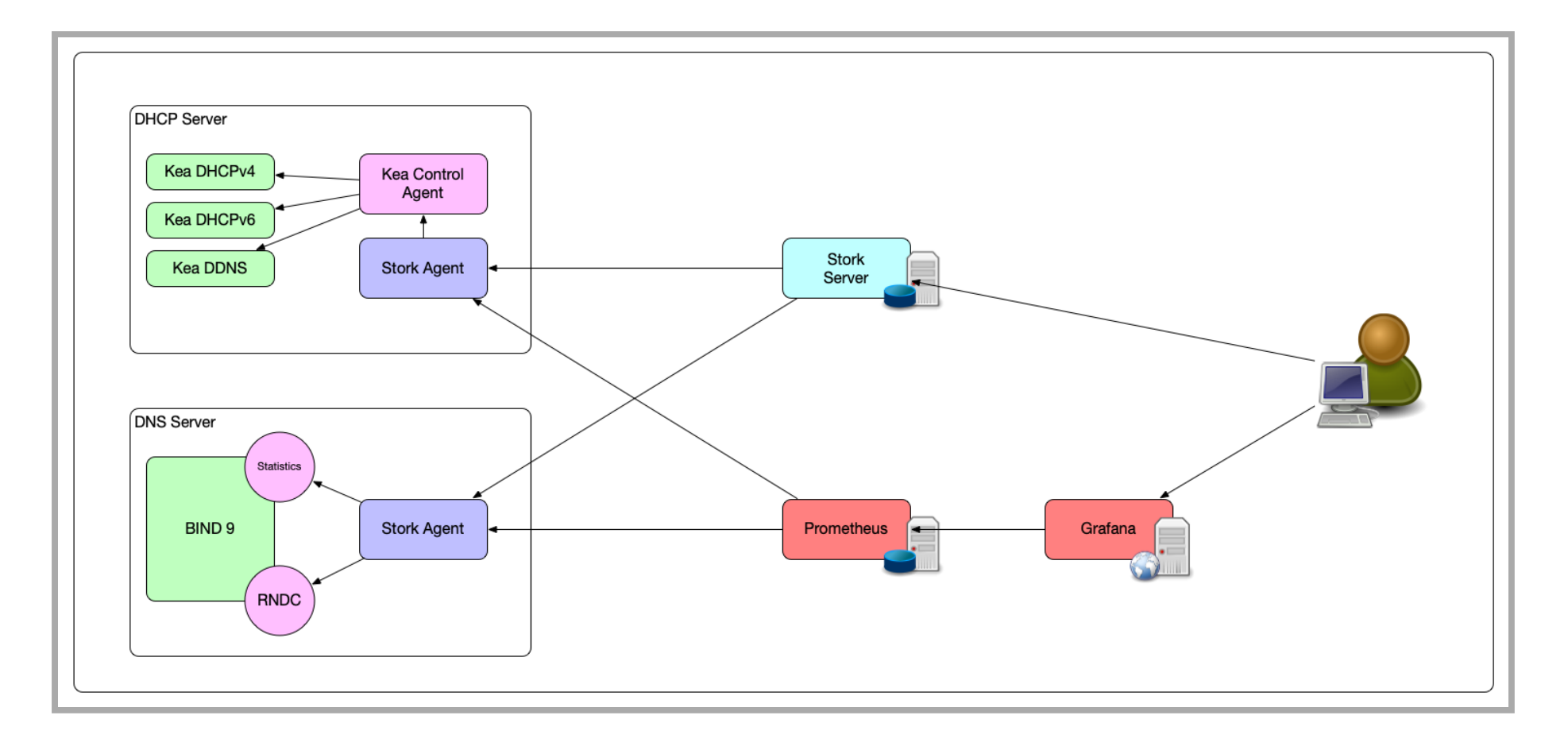

#### **Update on 2020 Stork Video**

#### **What's new**

- This webinar does not cover all Stork functions in full detail
- See the video from 2020 for additional information on Stork ( [https://www.youtube.com/watch?](https://www.youtube.com/watch?v=5aF9NBIKhqQ) v=5aF9NBIKhqQ)

#### **New: Reservation management**

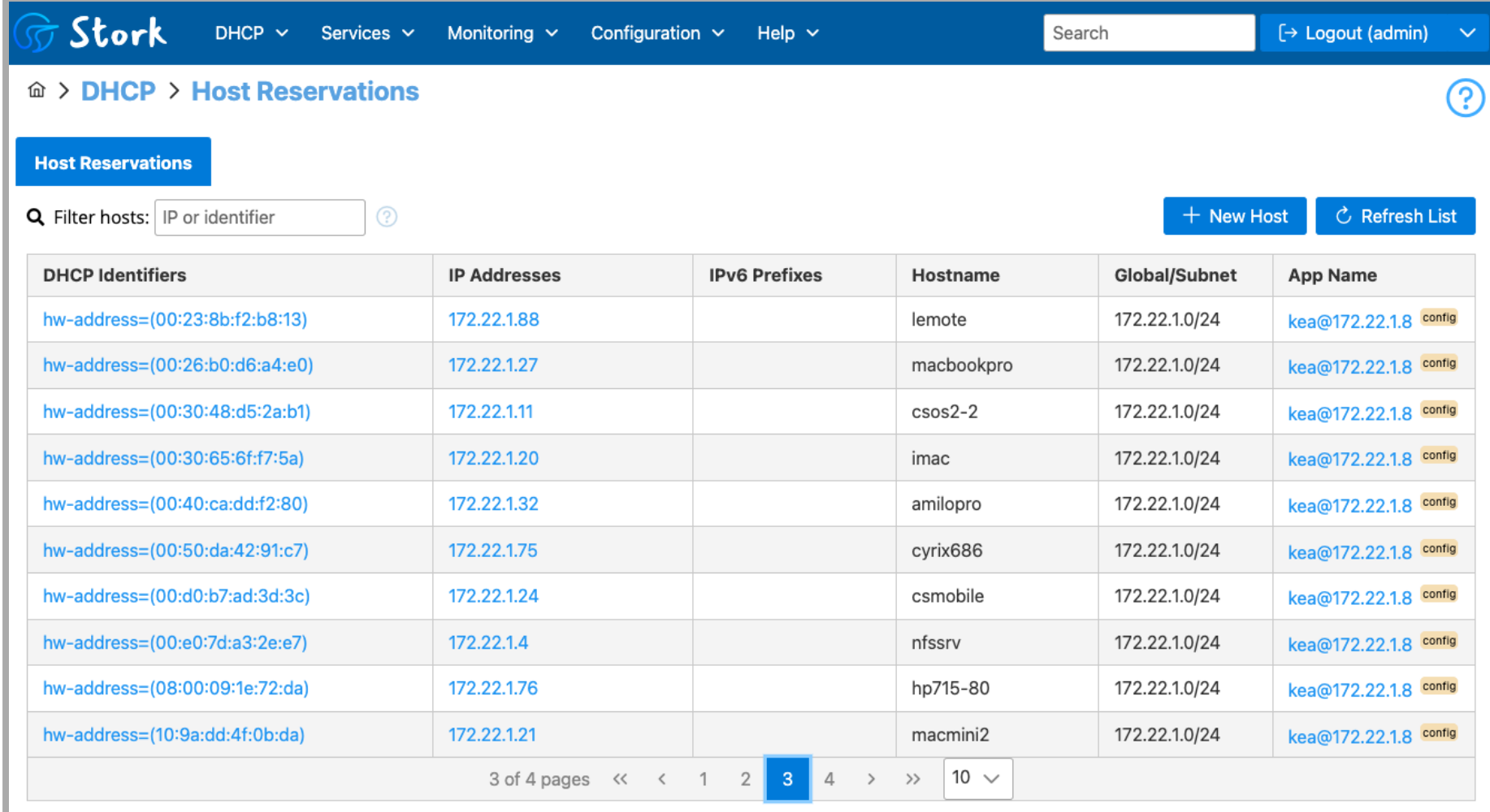

#### **New: Global Search / Leases Search**

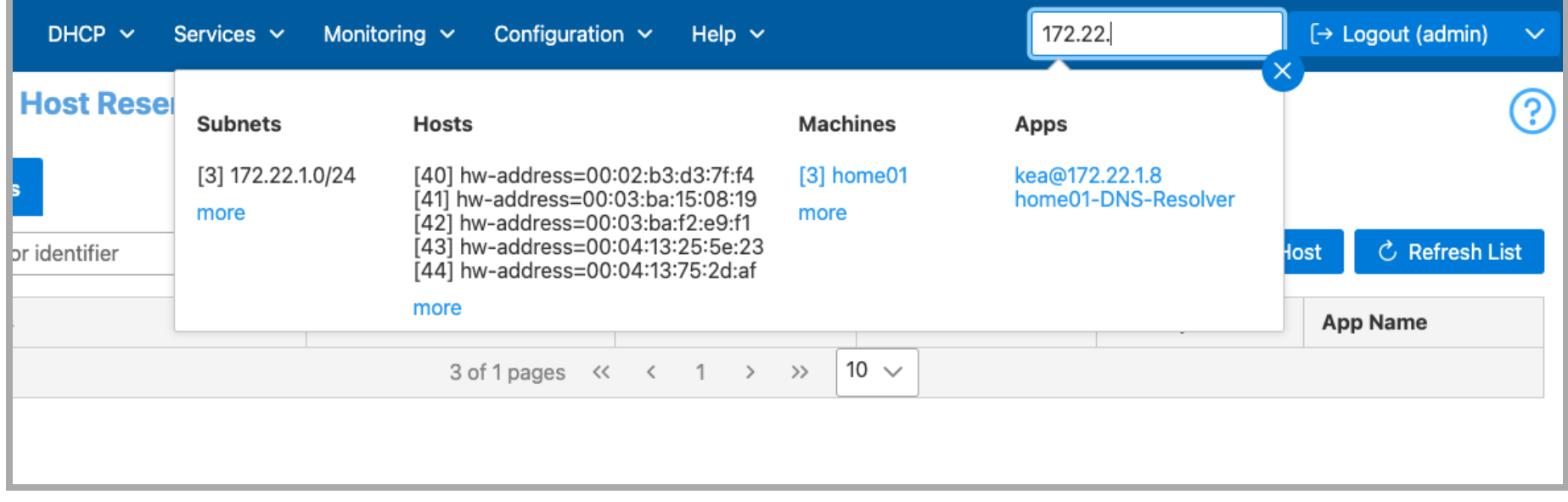

#### **New: View Logs**

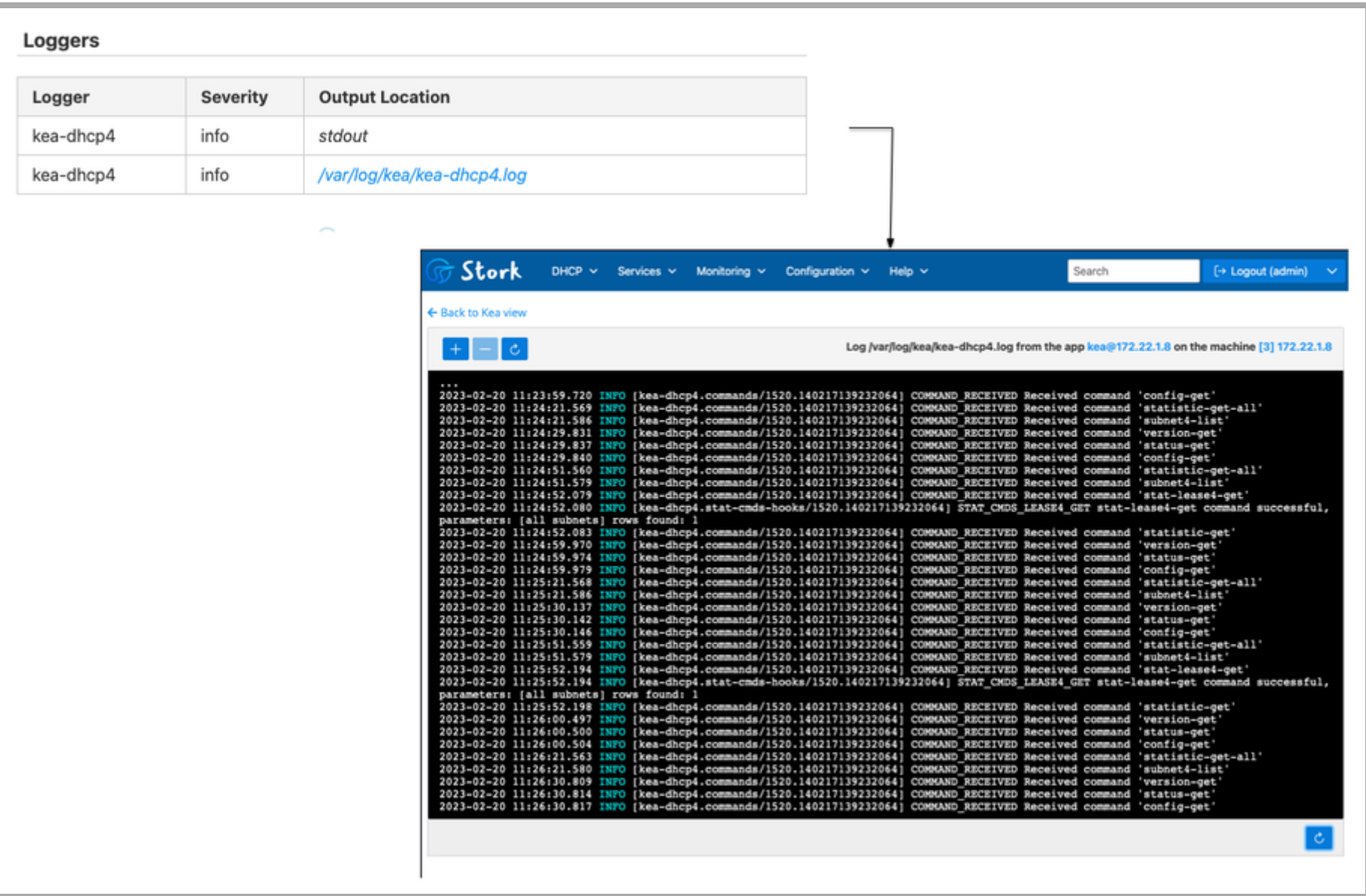

#### **New: RPS (Response Per Second) statistics**

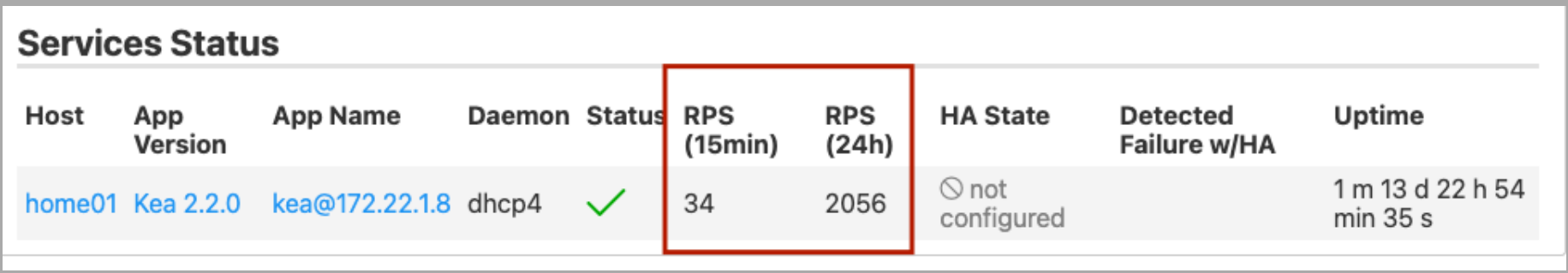

#### **New: Kea configuration checkers**

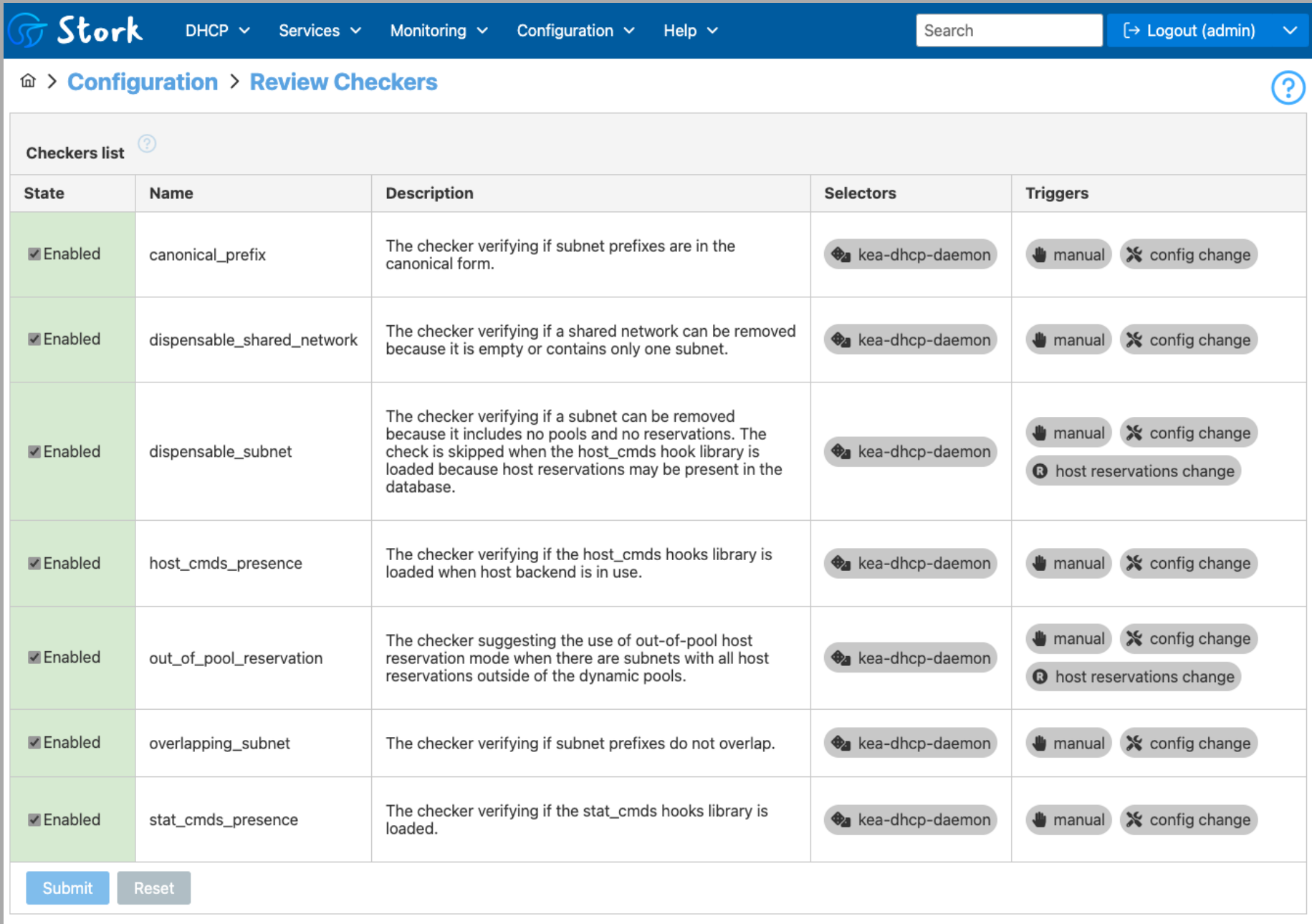

#### **New: Dump machine configuration to file**

#### **172.22.1.8:8468**

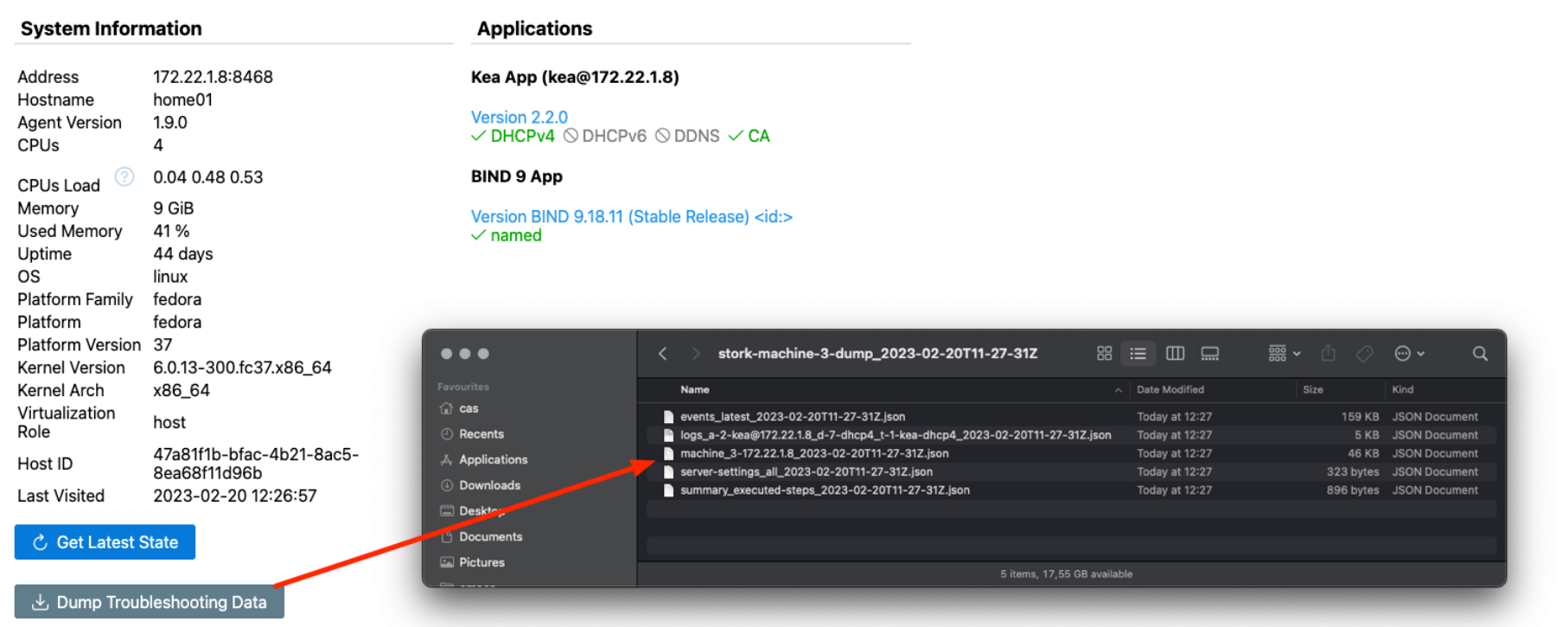

#### **New: View Kea JSON Configuration**

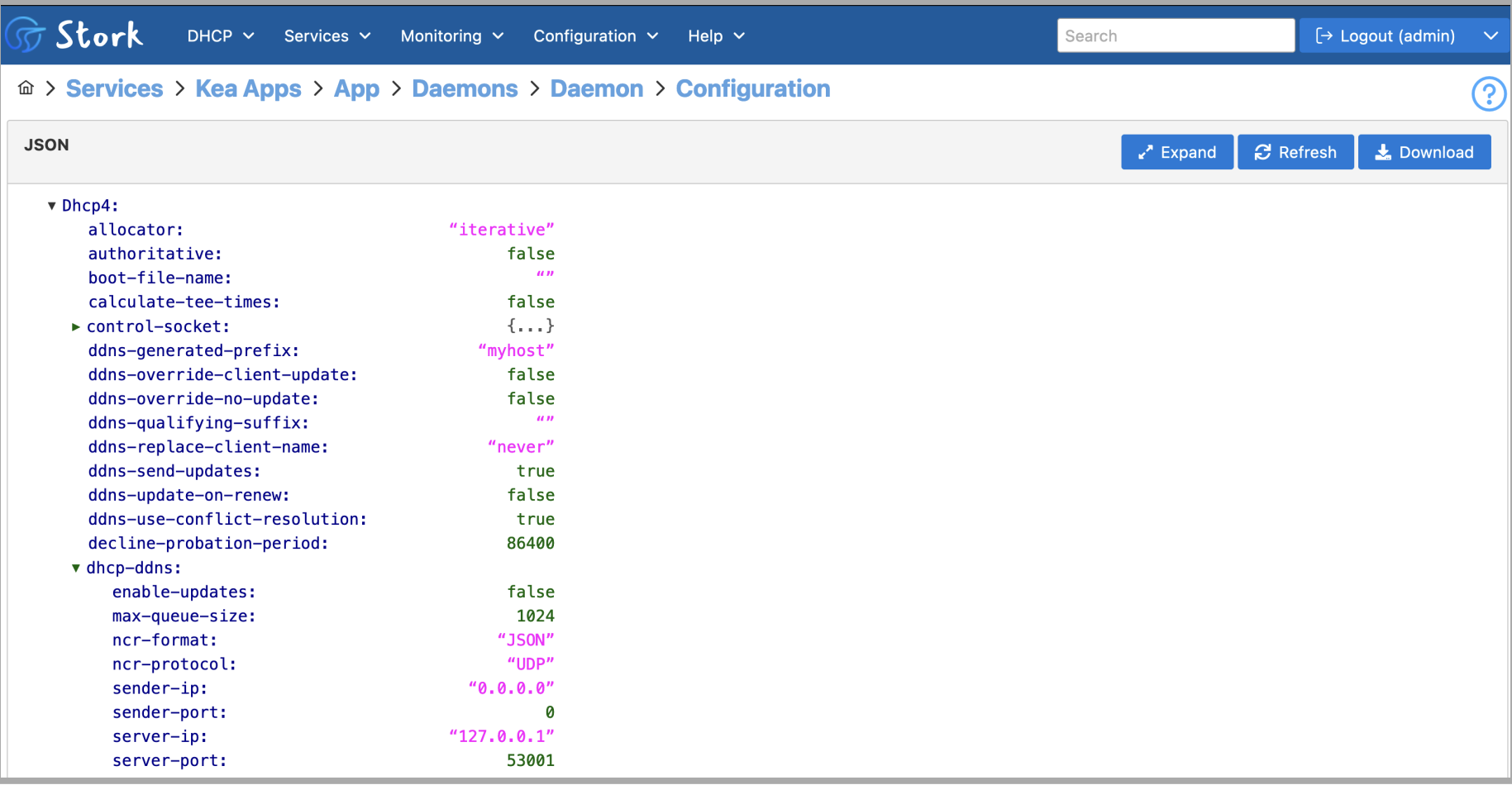

#### **New: Prometheus exporter and Grafana Dashboard Updates**

- Extended Kea DHCP exporter for Prometheus
- The Stork Agent now contains a BIND 9 exporter for **Prometheus** 
	- The exporter is based on bind exporter from Digital Ocean [https://github.com/prometheus-community/bind\\_exporter](https://github.com/prometheus-community/bind_exporter)

#### **Stork Installation**

#### **Stork Installation**

• The hands-on workshop webpage at workshop.html contains a step by step guide of how to install Kea-DHCP, BIND 9, Stork, PostgreSQL,Prometheus and Grafana on Red Hat EL 9 compatible systems [https://webinar.defaultroutes.de/webinar/14-kea-stork-](https://webinar.defaultroutes.de/webinar/14-kea-stork-workshop.html)

#### **(Manual) Installation from packages**

• ISC offers ready made packages for major Linux distributions (Red Hat compatible, Debian compatible, Alpine Linux)

■ <https://cloudsmith.io/~isc/repos/stork/setup/>

Choice between open-source and support subscription repositories

#### **(Automated) Installation using installation scripts**

• The Stork manual

(<https://stork.readthedocs.io/en/latest/install.html>) contains instructions on shell scripts that can be downloaded from the Cloudsmith repositories that will automate the installation process.

- The scripts support Debian, Red Hat compatible systems and Alpine Linux
- **In security sensitive environments, these scripts should be first** downloaded, inspected and executed with care

#### **Installation from Container Images**

- The Stork Source code repository contains source code and scripts to generate an extensive demo environment with multiple Kea-DHCP instances, BIND 9 and Stork
	- **These can be used as a starting point for own Container images** (using Docker, Podman or similar container engines)

#### **Installation of Database**

- Stork requires a PostgreSQL database installation
	- works fine sharing one PostgreSQL instance between Stork and Kea-DHCP
	- **Requires the pgcrypto extention**

#### **Stork Server and Agent Configuration**

#### **Stork Server and Agent Configuration**

- Stork-Server and Stork-Agent are configured through environment variables or through command line switches
	- **There are no configuration files**
- These environment variables are injected into the process environment from a service management system (such as systemd)
- Further configuration is done through the Stork Web-UI and stored in the PostgreSQL database

#### **Configuration of Stork Server (env files)**

### database settings STORK DATABASE HOST=127.0.0.1 STORK\_DATABASE\_PORT=5432 STORK DATABASE NAME=stork db STORK DATABASE USER NAME=stork STORK\_DATABASE\_PASSWORD=secure-password

### REST API settings STORK REST HOST=127.0.0.1 STORK\_REST\_PORT=9877 STORK REST STATIC FILES DIR=/usr/share/stork/www

### enable Prometheus /metrics HTTP endpoint for exporting metrics from  $###$  the server to Prometheus. It is recommended to secure this endpoint ### (e.g. using HTTP proxy). STORK SERVER ENABLE METRICS=true

### Logging parameters STORK\_LOG\_LEVEL=WARNING CLICOLOR=false

#### **Configuration of Stork Agent (env files)**

STORK AGENT HOST=127.0.0.1 STORK AGENT PORT=9878

STORK AGENT LISTEN STORK ONLY=false STORK AGENT LISTEN PROMETHEUS ONLY=false

STORK AGENT PROMETHEUS KEA EXPORTER ADDRESS=127.0.0.1 STORK AGENT PROMETHEUS KEA EXPORTER PORT=9879 STORK AGENT PROMETHEUS KEA EXPORTER INTERVAL=60 STORK AGENT PROMETHEUS KEA EXPORTER PER SUBNET STATS=true

STORK AGENT PROMETHEUS BIND9 EXPORTER ADDRESS=127.0.0.1 STORK AGENT PROMETHEUS BIND9 EXPORTER PORT=9119 STORK AGENT PROMETHEUS BIND9 EXPORTER INTERVAL=60

STORK\_AGENT\_SERVER\_URL=http://127.0.0.1:9877 STORK AGENT SKIP TLS CERT VERIFICATION=true

### Logging parameters

### Set logging level. Supported values are: DEBUG, INFO, WARN, ERROR STORK\_LOG\_LEVEL=WARN CLICOLOR=false

### **Securing Stork**

All content © 2023 Internet Systems Consortium, Inc.

#### **Securing communication with TLS**

- The communication between Stork Agents and the Stork Server can be secured with TLS encryption based on x.509 certificates
	- Public CA certificates, as well as private CA or "self-signed" certificates are possible
- The communication between Stork Server and the PostgreSQL database can also be secured with TLS

#### **Stork-Tool**

- stork-tool is a new command line utility that can be used to import or export TLS certificates from Stork
- The tool can also be used to maintain the Stork database (init, upgrade, downgrade and checking the database schema version
- See [https://stork.readthedocs.io/en/latest/man/stork](https://stork.readthedocs.io/en/latest/man/stork-tool.8.html)tool.8.html

- Stork comes with ready made Grafana Dashboard configurations for Kea-DHCP4, Kea-DHCP6 and BIND 9 metrics data
- The dashboard definitions can be found as JSON source in /usr/share/stork/examples/grafana
- The files can be imported into Grafana using copy-npaste

# ls -l /usr/share/stork/examples/grafana  $\text{total}$  108 -rw-rw-rw-. 1 root root 43169 Jan 31 09:02 bind9-resolver.json  $-rw-rw-x$  . 1 root root 28474 Jan 31 09:02 kea-dhcp4.json  $-rw-rw-x$ . 1 root root 36025 Jan 31 09:02 kea-dhcp6.json

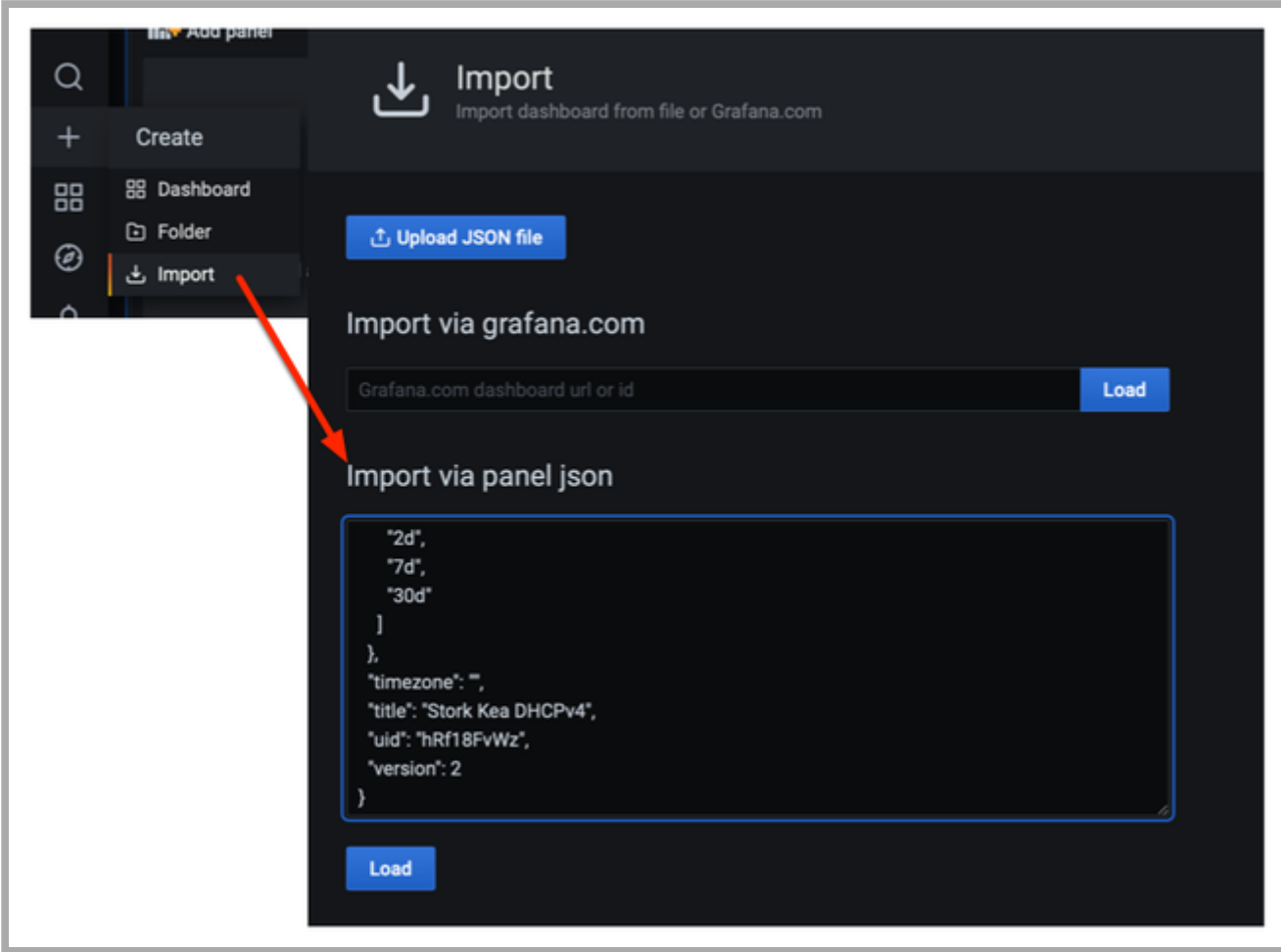

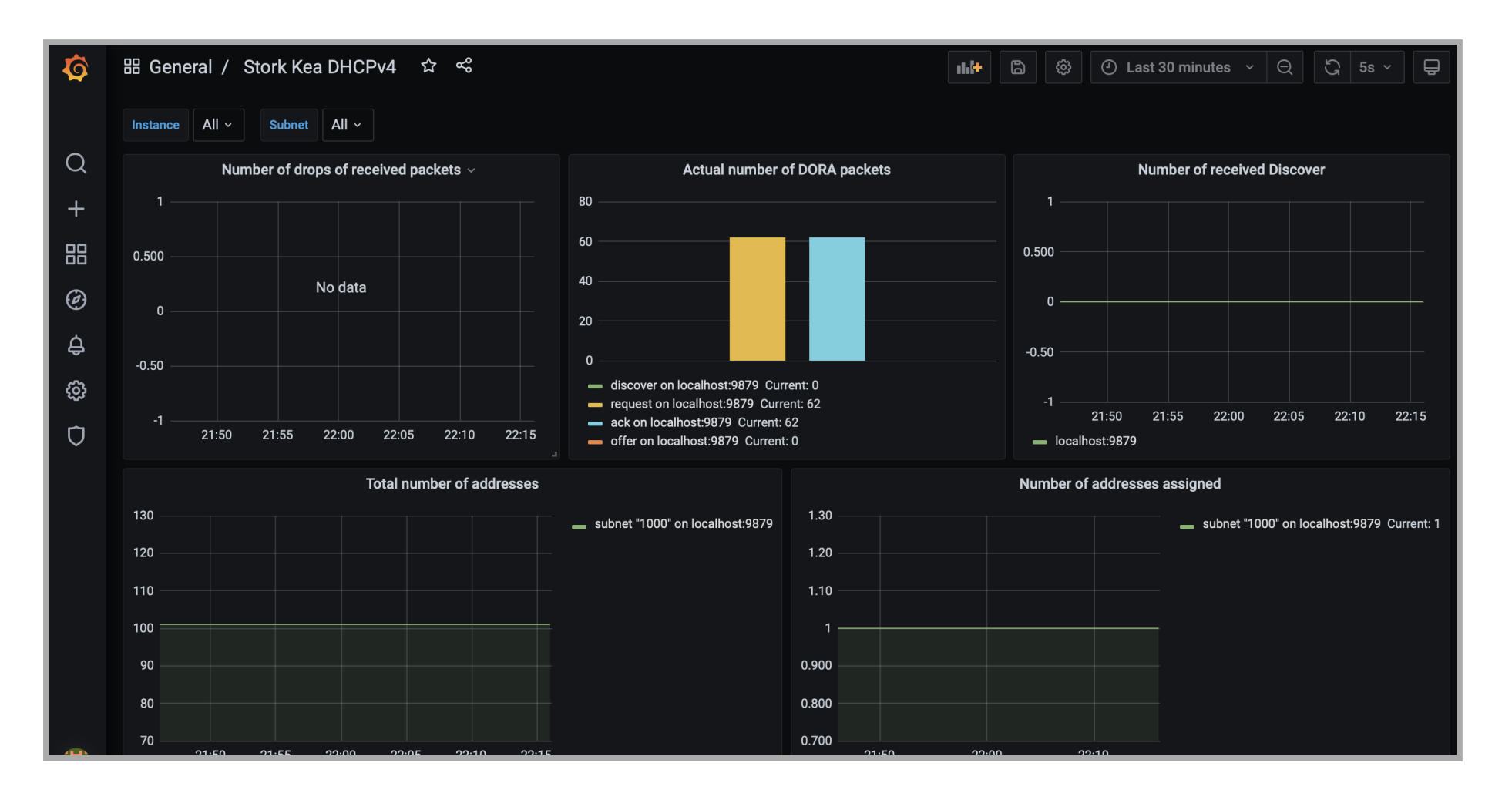

#### **Manage Reservations with Stork**

#### **Reservations in the SQL database**

- Kea DHCP (both the IPv4 and IPv6 DHCP server) can either have leases in the configuration or in a SQL database system (PostgreSQL or MySQL/MariaDB)
	- For conflicting reservation information, the configuration file has priority over the database content

#### **Database configuration**

```
 [...]
       "hosts-database": {
         "type": "postgresql",
         "host": "localhost",
         "name": "kea_host_db",
         "user": "kea",
         "password": "secure-password"
       },
\left[ \ldots \right]
```
#### **Host Commands Hook**

- Stork will display the reservations available both in the configuration file and in the database
- To be able to manage the reservations in the database, the (non-free) hosts-cmds hook needs to be installed and loaded into the Kea-DHCP Server

#### **Host Commands Hook**

```
\left[\ldots\right] "hooks-libraries": [
      {
           "library": "/usr/lib64/kea/hooks/libdhcp_stat_cmds.so",
           "parameters": { }
      },
      {
           "library": "/usr/lib64/kea/hooks/libdhcp_host_cmds.so",
           "parameters": { }
      }],
[...]
```
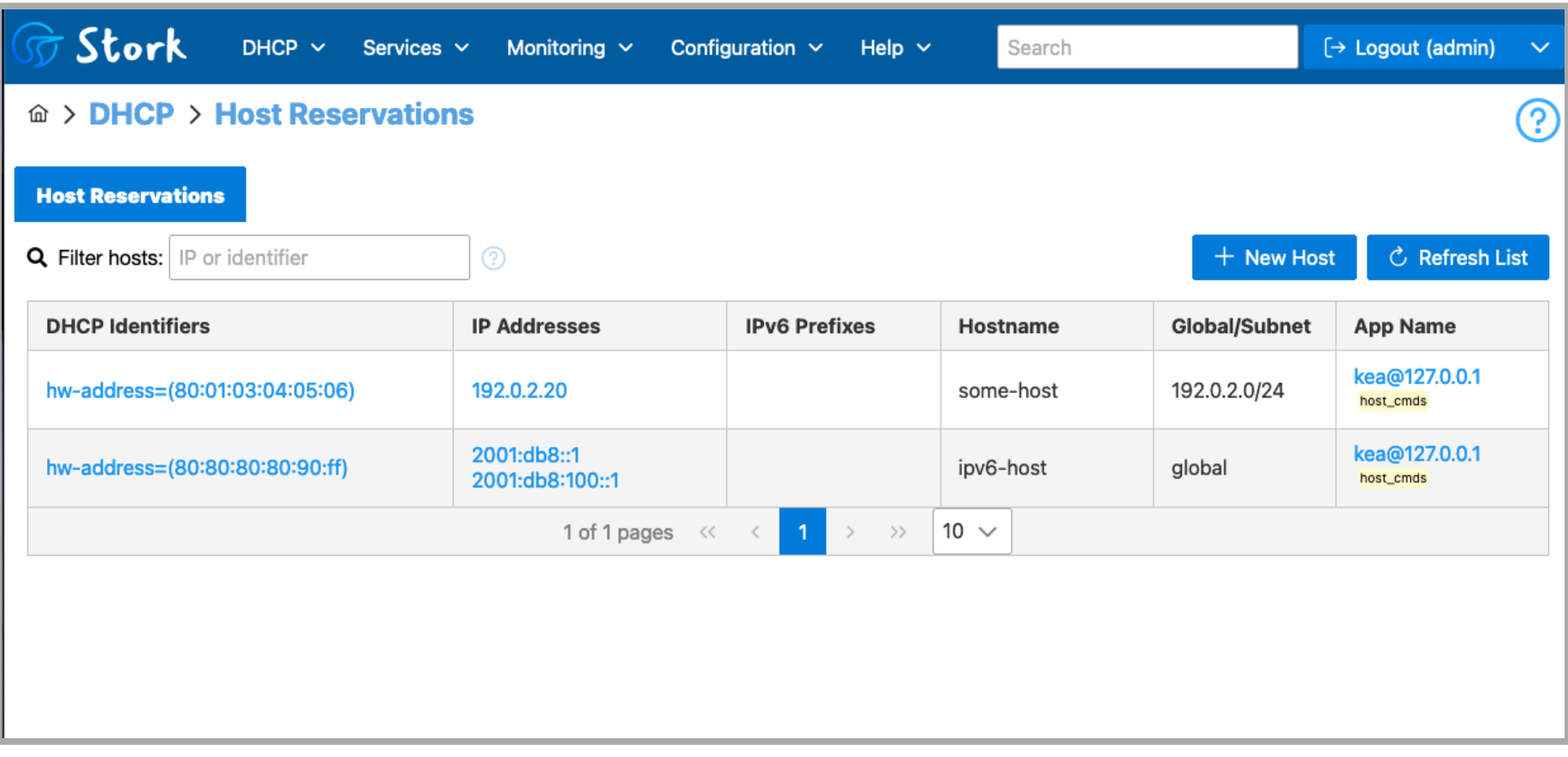

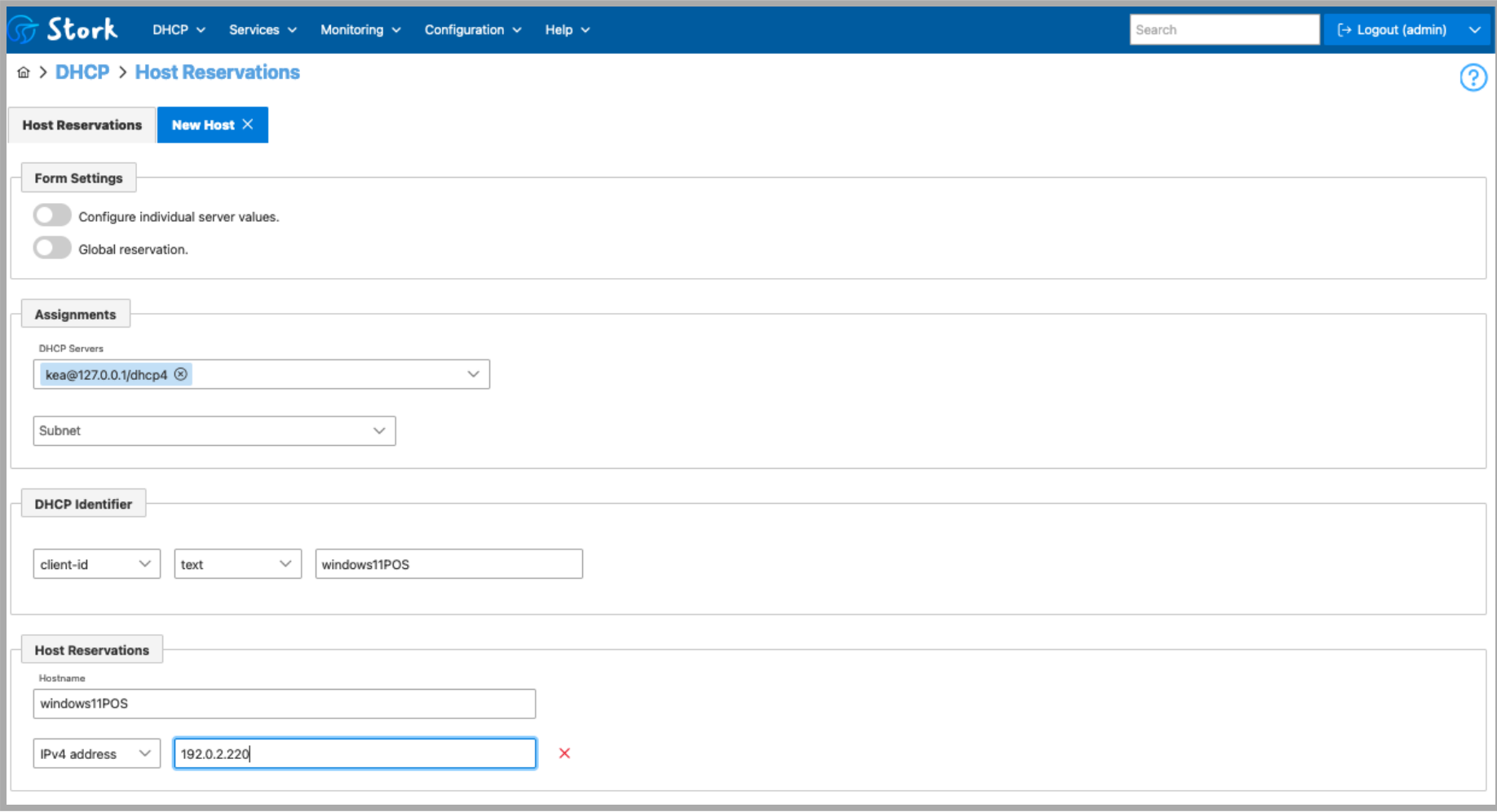

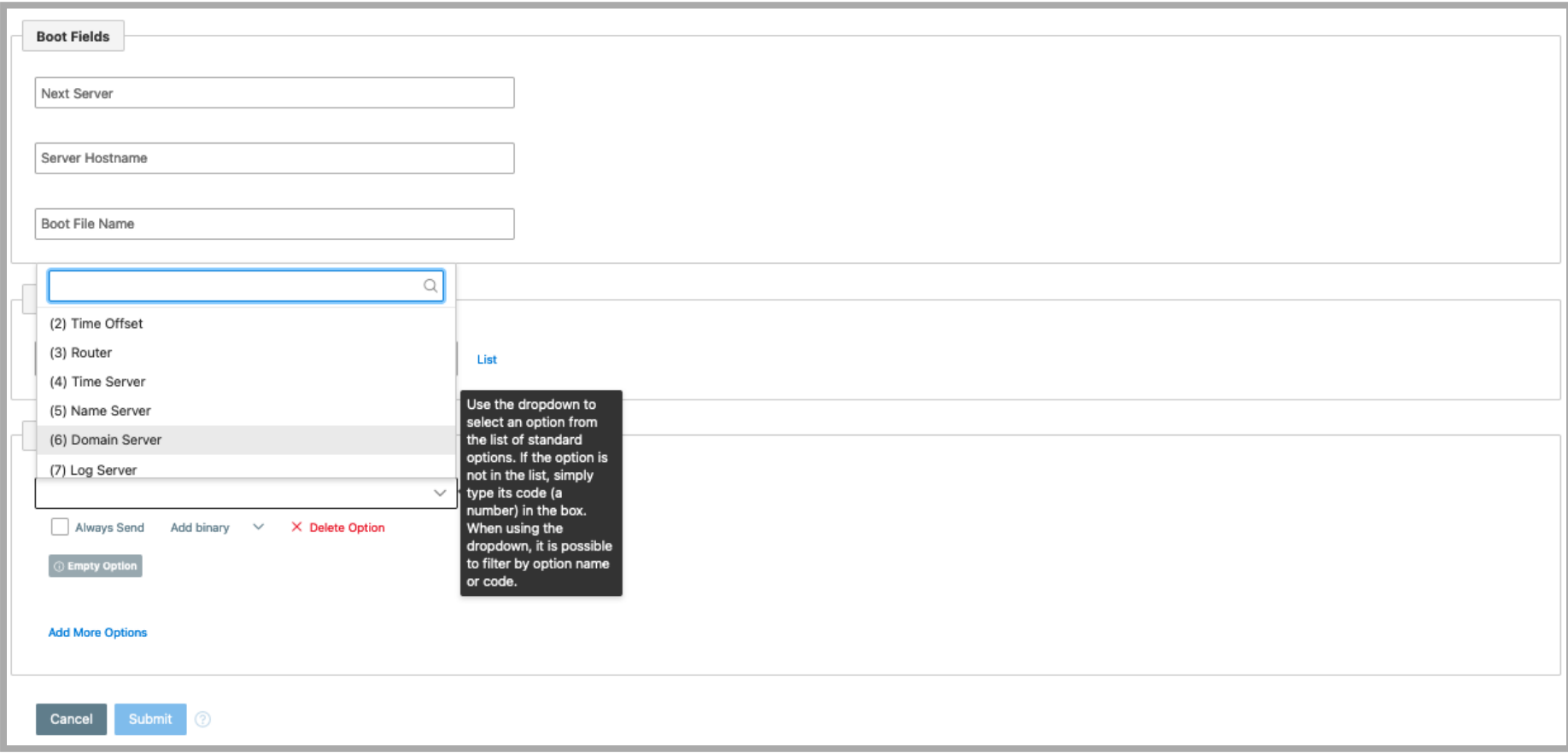

- A new reservation might not be shown immediately in the Stork Web-UI
	- **If will be written into the database immediately and will be active**
	- It will be shown after the next sync of the Stork-Agent with the Kea-DHCP Server (can take a few seconds)

#### **Host-Reservation Demo**

## **Upcoming ISC Webinar**

- 30 Mar Configuring vendor options in Kea
- 20 Apr Netbox and Kea DHCP
- 16 May Migrating to Kea from ISC DHCP
- 07 Jun Using the new dynamic templates in Kea

#### **Questions / Answers**

#### **Hands-On:**

• Installing Kea/Bind/Stork/Prometheus/Grafana [https://webinar.defaultroutes.de/webinar/14-kea-stork](https://webinar.defaultroutes.de/webinar/14-kea-stork-workshop.html)workshop.html

#### All content © 2023 Internet Systems Consortium, Inc.